425SX/433SX (259-7706/07) Overdrive Processor Faxback Doc. # 2789 OMNI PROFILE II

INSTALLATION STEPS

Before you begin, carefully read the instructions in this manual and in the documentation provided with the component. To install a main logic board component:

- 1. Open the computer.
- 2. Remove any expansion adapters blocking the portion of the main logic board where the component will be installed.
- 3. Install the component and make any necessary changes to the jumper on the main logic board. The following pages provide specific information for each component.
- 4. Replace any expansion adapters you removed.
- 5. Close the computer.
- 6. Reconnect all cables.
- 7. Update the system worksheet.
- 8. Run the setup utility. (This step not necessary when installing video memory).

UPGRADING THE PROCESSOR

The performance upgrade socket on the main logic board enables you to quickly install a new processor for a marked increase in performance.

Use the procedure in this section to perform any of the following upgrades:

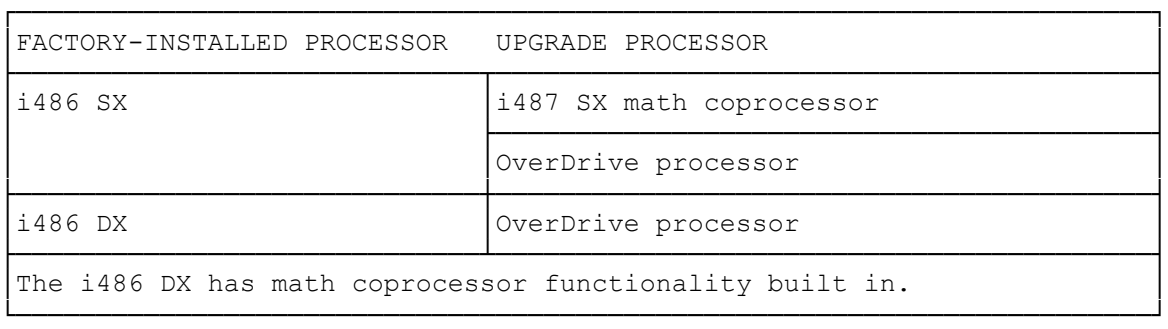

Refer to your upgrades bulletin for ordering information.

- 1. Open the performance upgrade socket by lifting the handle to the fully vertical position.
- 2. If you are upgrading from an i486 DX, remove the i486 DX processor from the performance upgrade socket. Taking care not to touch the pins, pull the processor from the socket.

If you are upgrading from an i486 SX, DO NOT ATTEMPT TO REMOVE THE i486 SX PROCESSOR. The computer automatically stops accessing the i486 SX processor when an OverDrive processor is installed.

- 3. Orient the new processor so that its notched corner aligns with the socket's notched corner and the outside row of holes on the socket is visible.
- 4. Taking care not to bend or touch the pins, insert the new processor into the socket. After the component is fully seated, close the socket by lowering the handle until it locks into place.

(smc-12/09/93)